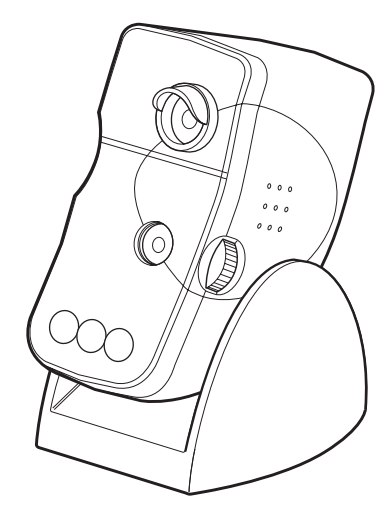

# **Panasonic**

本機は、パーソナルコンピュータ(以下PC)のUSBポートに接続して使用する、虹 彩認証技術を用いた認証カメラです。ビデオ会議用カメラの機能も併せ持っており、 汎用性に優れた、強力なデスクトップツールを提供いたします。

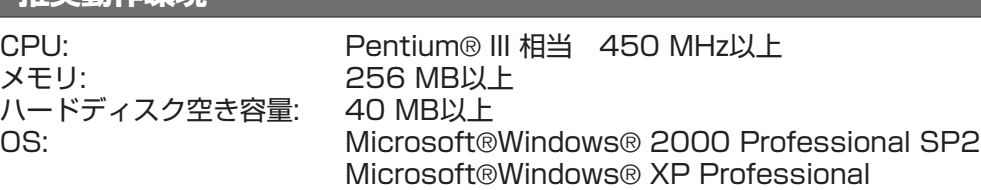

#### **推奨動作環境**

このたびは、認証カメラをお買い上げいただき、まことにありがとうございました。

・この取扱説明書と保証書をよくお読みのうえ、正しくお使いください。そのあと保存し、必要なときに お読みください。

■お**守りいただく内容の種類を、次の絵表示で区分し、説明しています**。(下記は絵 表示の一例です。)

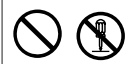

・保証書は「お買い上げ日・販売店名」などの記入を必ず確かめ、販売店からお受け取りください。

認証カメラ

取扱説明書 品番 BM-DT120

#### **商品概要**

お使いになる人や他の人への危害、財産への損害を未然に防止するため、必ずお守 りいただくことを、次のように説明しています。

**■表示内容を無視して誤った使い方をしたときに生じる危害や損害の程度を、次の 表示で区分し、説明しています。**

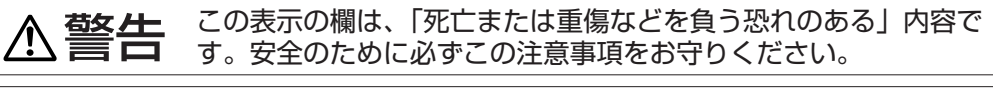

この表示の欄は、「傷害を負う恐れまたは物的損害が発生する恐れ が想定される」内容です。安全のために必ずこの注意事項をお守 りください。

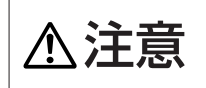

まず、Private ID™ソフトウェアの旧バージョンをすべてアンインストールしてくだ さい。また、PCにこれまで搭載していた他のカメラのドライバーソフトウェアをす べて削除してください。他のカメラのドライバーソフトウェアでは、本機は正常に作 動しません。

このような絵表示は、してはいけない「禁止」内容です。

この絵表示は、必ず実行していただく「強制」内容です。

この装置は、情報処理装置等電波障害自主規制協会(VCCI)の基準に基づくクラス B情報技術装置です。この装置は、家庭環境で使用することを目的としていますが、 この装置がラジオやテレビジョン受信機に接近して使用されると、受信障害を引き 起こすことがあります。

取扱説明書に従って正しい取り扱いをしてください。

虹彩カメラは虹彩の登録および認証時に光源として近赤外線を使用しています。虹 彩カメラが放射する近赤外線は、国際規格(IEC60825-1)に定められた安全基準 に準拠しています。

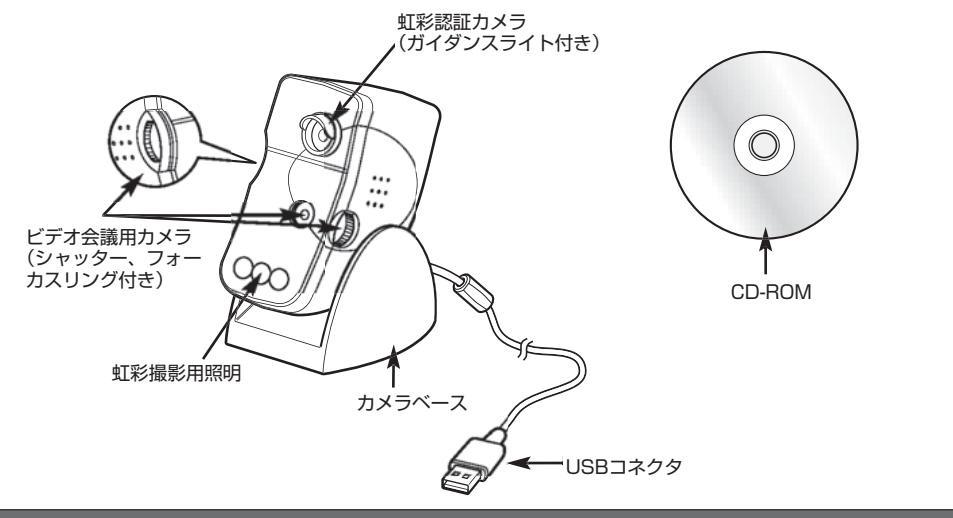

※ CD-ROMには、ドライバーソフトウェアPrivate ID™ (Iridian Technologies®製)とアプリケーシ ョンソフトウェアSecureSuite™ (I/O Software®製) が納められています。このCD-ROMは、予告 なく更新されることがあります。

> ソフトウェアのインストールには、管理者権限が必要です。不明な点は、システム管 理者に連絡するか、Windows®のマニュアルを参照してください。

#### **安全上のご注意** ( 必ずお守りください )

- **■ インストール手順** (1) **附属のCD-ROMをCD-ROMドライブに挿入します。**
- (2) **Private IDTMをインストールします。** CD-ROMのZ:¥PID22¥setup.exeを実行します。(ZはCD-ROMドライブで す。) インストーラが起動し、インストールが始まります。

#### (3) **本機を接続します。**

USBコネクタをPCの使用可能なUSBポートに接続します。

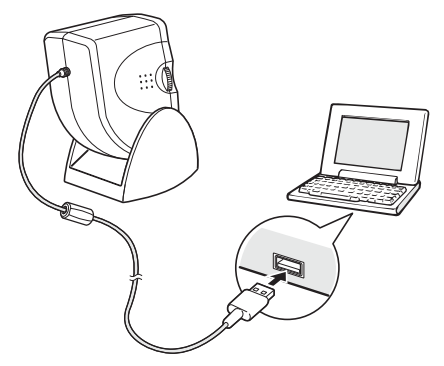

## **ソフトウェアのインストールを行う**

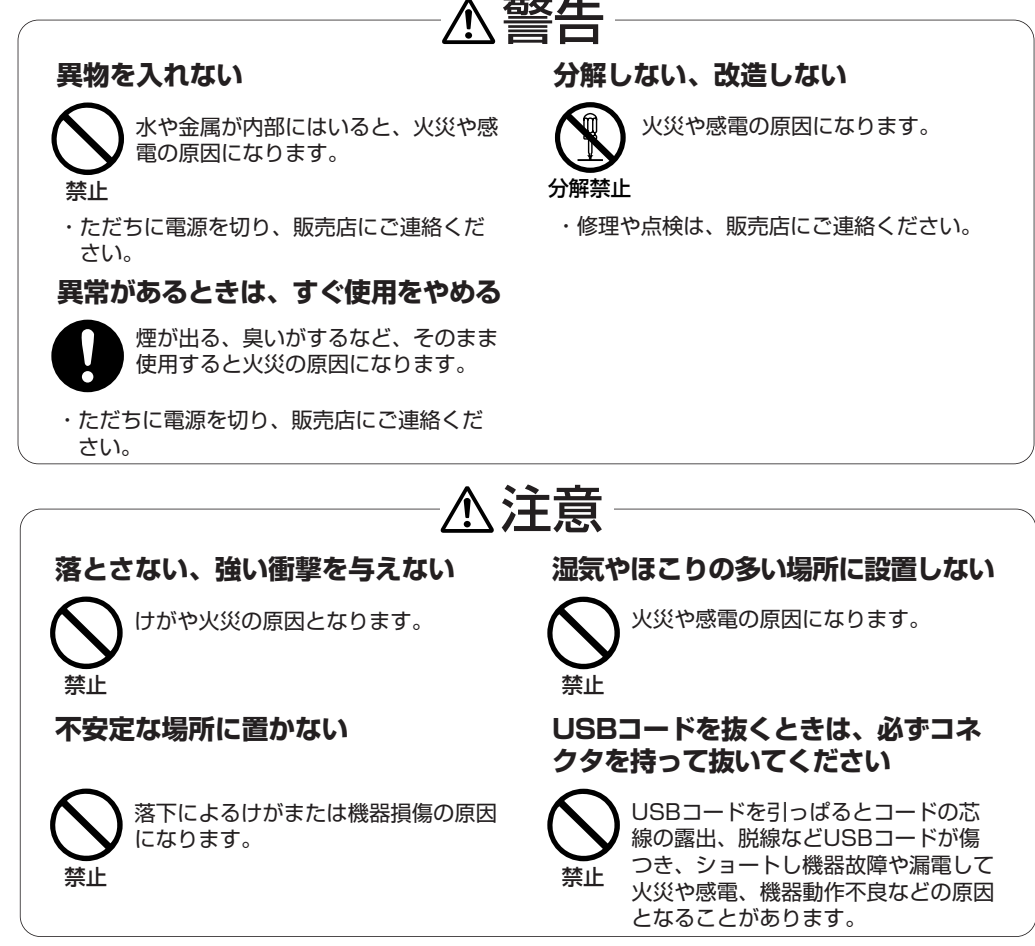

#### **付属品をご確認ください**

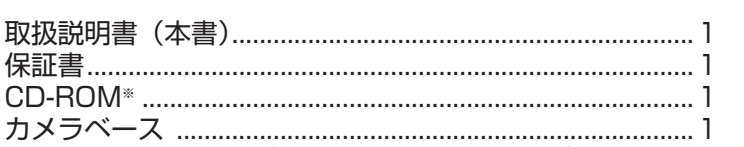

保証書別添付

## **商標および登録商標について**

・Iridian Technologies、Iridian Technologiesのロゴ、「id」ボール、Private ID は、すべて米国Iridian Technologies社の商標です。IrisCodeは、米国Iridian Technologies社の登録商標です。

・SecureSuiteは、米国I/O Software社の商標です。

・Microsoft®、Windows®は、米国Microsoft Corporationの米国およびその他の 国における登録商標です。

・その他、本文中の社名や商品名は、各社の登録商標または商標です。

#### **免責について**

・この商品は、パーソナルユースを目的に作られたものです。虹彩を利用して個人を 認証するため、特定のPCへのログインや、お使いのPCから特定のアプリケーショ ンの実行やサービスの開始を制限できますが、この商品単独で犯罪などを防止する ものではありません。

・弊社は、如何なる場合も以下に関して一切の責任を負わないものとします。

- ① 本商品に関連して直接または間接に発生した、偶発的、特殊、または結果的損 害・被害(これは、お客さまの不注意・故意により認証後にPCを離れたりする ことを含みます。)
- ② お客様の誤使用や不注意による障害または本商品の破損等
- ③ お客様による本商品の分解、修理または改造が行われた場合
- ④ 本商品の故障・不具合以外の何らかの理由または原因により、登録または登録し てあるにもかかわらず認証できない不便・損害・被害
- ⑤ PCの他のアプリケーションによるまたは他のアプリケーションへの不都合、あ るいはその結果被る不便・損害・被害
- ⑥ 第三者の機器等と組み合わせたシステムによる不具合、あるいはその結果被る不 便・損害・被害
- ⑦ 虹彩管理サーバーにおける虹彩データ等の消失、あるいは漏洩などによるいかな る損害、クレーム等

## **各部のなまえ**

## **カメラの使用**

#### **■調整**

本機の虹彩認証カメラには、ガイダンスライトが内蔵されています。本機の前で目 をうまく合わせるには、片目を丸いオレンジの円が見える位置にします。 虹彩がカメラの作動距離内にあり、焦点が合うと、このライトがオレンジから緑に 変わります。

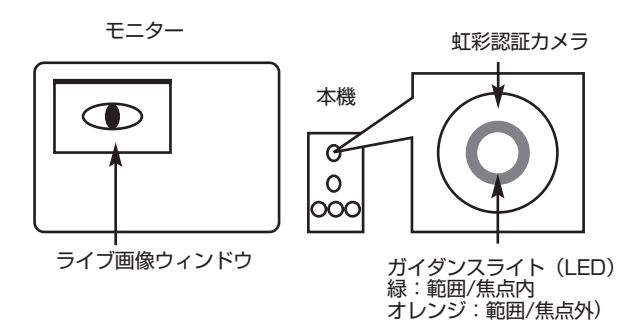

#### **ビデオ会議用カメラとしてお使いの場合:**

本機を照明や明るい窓のような光源に直接向けるのは避けてください。光源の前に ある対象物は全て「逆光」になり、影のように見えます。下記の例をご覧ください。

#### **カメラ調整**

**水平方向調整(パン):**本機を左右に回して、カメラを 自然に見ることができるようにします。

**垂直方向調整(チルト):**本機を上下に動かせば、首を 伸ばしたり、肩をすくめたりしなくても、真正面からカ メラを見ることができます。

SecureSuite™登録ウィザードの手順に従えば、登録ができます。登録中に4つの 画像がキャプチャされます。そこからソフトウェアは確認に使用するIrisCord®レコ ードを作成するのに最適な画像を自動的に選択します。登録を1回行えば、承認さ れたアプリケーションをすべて使用できます。目をできるだけ大きく開けて、画像

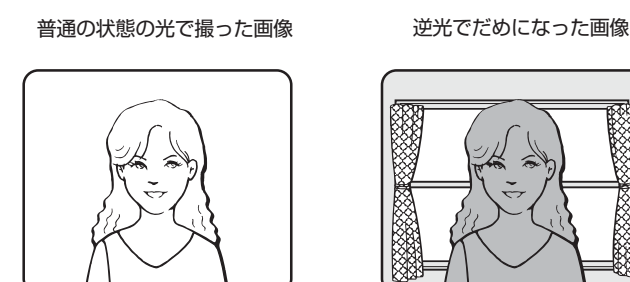

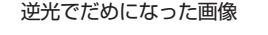

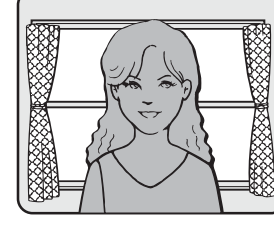

キャプチャゾーン (約48 cm ~ 53 cm) 内で、カメラに対して目を合わせます。 登録するときはメガネまたはサングラスを外してください。 詳しくは、SecureSuiteTMの取扱説明書をお読みください。

SecureSuite™ソフトウェアが認証を要求するときには、「調整」の項で説明されて いる手順に従ってカメラに虹彩を合わせてください。

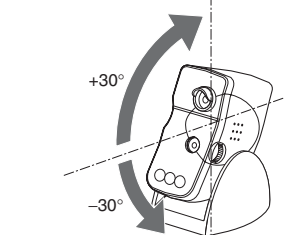

0°

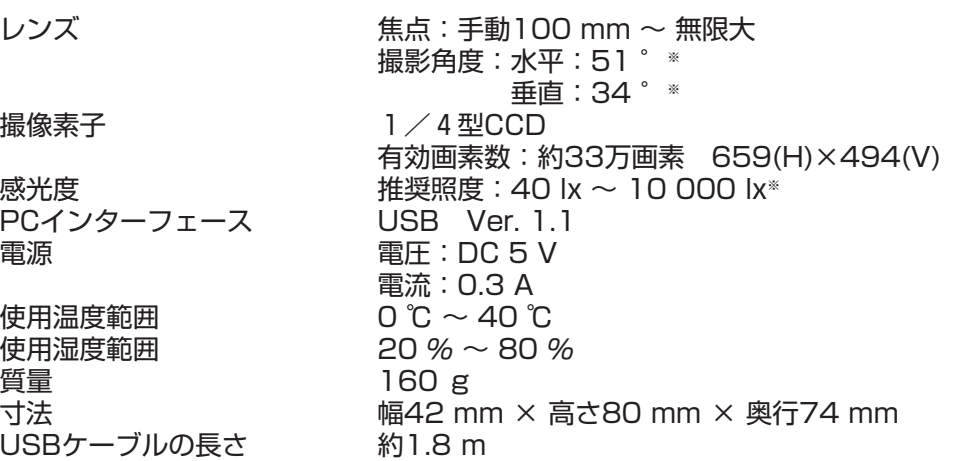

機器に異常のあるときはコネクタを抜き、お買い上げの販売店へご連絡ください。 **●保証期間中は** 

※ビデオ会議用カメラ

**保証とアフターサービス**(よくお読みください)

#### **仕様**

**■登録**

#### **■認証**

メガネに照明などの光が映っていると、虹彩が照明などの光に隠れて認証できない ことがあります。この場合は、顔を上下に少し動かし、照明などの光で虹彩が隠れ ないように調節してください。それでも認証できないときはメガネを外してくださ い。

メガネの表面が、極度に汚れているときはメガネの表面をふいてきれいにしてくだ さい。

a. SecureSuite™については、スタートメニューからSecureSuite™のオンライン マニュアルをご覧ください。

詳しくは、SecureSuiteTMの取扱説明書をお読みください。

**修理・お取り扱い・お手入れ**などのご相談は、**まず、お買い上げの販売店へ**お申し 付けください。

#### **■保証書(別添付)**

お買い上げ日・販売店などの記入を必ず確かめ、お買い上げの販売店からお受け 取りください。よくお読みのあと、保存してください。

#### **保証期間:お買い上げ日から本体1年間**

インストール中にシリアルNo.の入力を求められた場合は、CDケースにある SecureSuite™シリアルNo. (20桁)を入力してください。

#### **■修理を依頼されるとき**

保証書の規定に従って、出張修理をさせていただきます。

**●保証期間を過ぎているときは**

修理すれば使用できる製品については、ご希望により有料で修理させていただ きます。ただし、認証カメラの補修用性能部品の最低保有期間は、製造打ち切 り後7年です。

注)補修用性能部品とは、その製品の機能を維持するために必要な部品です。

#### **●修理料金の仕組み**

修理料金は、技術料・部品代・出張料などで構成されています。

- 技術料|は、診断・故障個所の修理および部品交換・調整・修理完了時の点検な どの作業にかかる費用です。
- 部品代 は、修理に使用した部品および補助材料代です。
- 出張料|は、製品のある場所へ技術者を派遣する場合の費用です。|

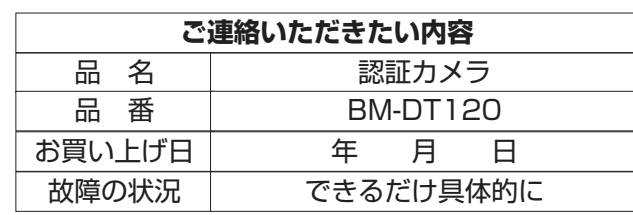

AV&セキュリティビジネスユニット

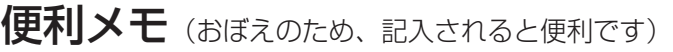

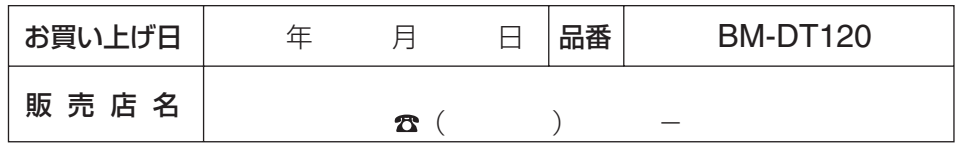

松下電器産業株式会社

〒223-8639 横浜市港北区綱島東四丁目3番1号 電話 フリーダイヤル 0120-878-410

2003 Matsushita Electric Industrial Co.,Ltd. All Rights Reserved.

3TR001301AAA AVM0203-0

## **カメラの位置**

#### **虹彩認証カメラとしてお使いの場合:**

机上でも使用可能ですが、本機を最適な状態で使用するには、光学的性能を確保す るためモニター上に設置することをお薦めします。

本機の使用に最も適しているのは、目より少し上の位置です。虹彩登録・認証用カ メラの作動距離 (キャプチャゾーン)は、約48 cm ~ 53 cmです。カメラの角度 を調節すれば、作動中にカメラの正面を自然に見ることができます。

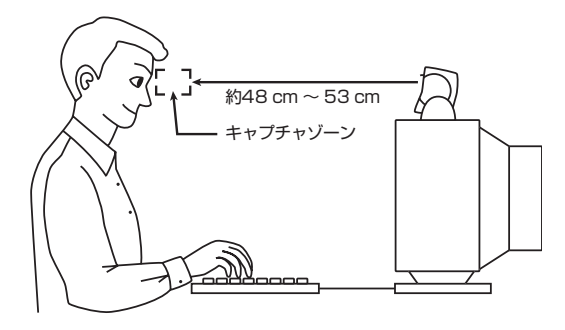

### **■ビデオ会議**

本機は、標準VGAビデオ会議用カメラを搭載しており、電話等と一緒に使用できま す。ビデオ会議用カメラは、本機の中央部にあります。ビデオ会議用カメラは、 Microsoft Netmeeting™などMicrosoft® WDMアプリケーションまたはWDM対 応装置からビデオをキャプチャする他のWDMアプリケーションと互換性がありま す。

この機能を使用するには、まずビデオ会議用カメラのシャッターが開くことを確認 してください。

ビデオ会議と虹彩認証の画面を同時に起動しないでください。ドライバの再インス トールが必要になる場合があります。

#### **■わからないことがあったら**

b. http://iridiantech.custhelp.comオンライン技術サポートをご覧ください。

c. 販売店にご相談ください。

#### **■カメラレンズのお手入れ**

まず、圧縮空気(ブロワーなど)を使いレンズに傷をつける恐れがあるゴミを取り 除きます。次にやわらかい布でやさしく汚れを取り除いてください。クリーナーを 使用する時は、カメラレンズ専用のレンズクリーナーをお使いください。 **絶対にレンズをごしごしこすらないでください!**

## (4) **SecureSuiteTMをインストールします。**

CD-ROMのZ:¥SS35¥setup.exeを実行します。

インストーラが起動し、インストールが始まりますので、管理者権限を持つユー ザーでインストールしてください。